## **Determine Which Condition Codes are Set**

**To determine which condition codes are set:** 

- 1. Mark the Condition codes field in the Optional Parameters window.
- 2. Press PF2 (retrn).

The Generation main menu is displayed.

3. Generate the module.

After generation is complete, the Condition Codes Trace window is displayed, showing the condition codes set for the current module. For example:

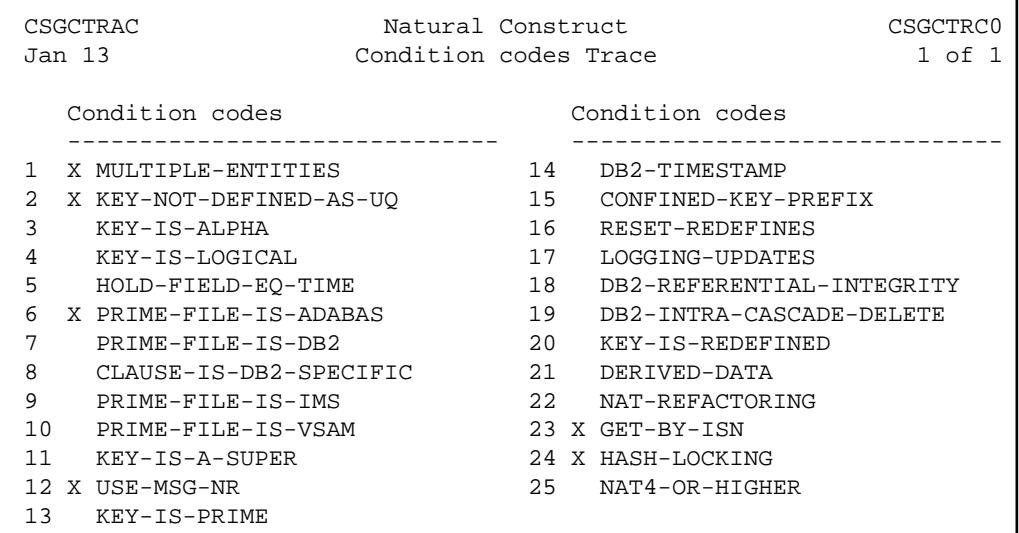

## **Tip:**

If the condition code is not marked, ensure that the code is being generated in a Natural V4 (Natural V6 on open systems) or higher environment and that the option is set to True in the CSXDEFLT subprogram. CSXDEFLT is installed in the SYSCSTX library. To use the code, compile the subprogram in the SYSCST library and then copy the object code to the SYSLIBS library. For information on CSXDEFLT, see Use CSXDEFLT Overrides.